### **1 Bedienungsanleitung Einzelweichendecoder für das MM Protokoll**

#### *UniDecM*

**© 2005 Gerard Clemens http://bahn-in-haan.de**

#### **1.1 Eigenschaften**

Der vorliegende Decoder zeichnet sich durch seine leistungsstarke und Robuste Endstufen aus und kann im Gegensatz zu den üblichen Decodern für das Märklin-Motorola Protokoll nur eine einzelne Weiche bedienen. Er ist in erster Linie für LGB-Weichenantriebe konzipiert, kann aber auch andere Verbraucher ansteuern. Die Energie dazu bezieht er aus dem digitalen Gleissignal.

Der Decoder ist für folgende Verbraucher geeignet:

- Weichenantriebe mit Drehmagnet (Beispiel LGB-Weichenantrieb)
- Motorische Weichenantriebe (Hoffmann, Fulgurex, Tillig)
- Magnetspulenantriebe (Doppelspulenantriebe wie z.B. in den handelsüblichen Antriebe von Fleischmann, Märklin und Trix)
- 2-Begriffige Lichtsignale oder Modellbahnbeleuchtung

Software:

- "Märklin-Motorola" kompatibles Protokoll \*
- Weichenadressen von 1 bis 320
- Selbstlernende Weichenadresse
- Einstellen der Laufzeit in Stufen von 0,1 s bis Dauerbetrieb
- Speicherung der letzten Stellung bei Dauerbetrieb

Hardware:

- **Mikroprozessorgesteuert**
- Kompaktes Format des Decoders ca. 23 x 36 x 8 mm (B x L x H) \*\*
- Versorgung aus der MM-Gleisspannung
- Sehr einfacher Anschluss
- Rote und grüne LED als Statusanzeige
- Wetterfeste Variante verfügbar

\* Märklin und Motorola sind eingetragene Warenzeichen der betreffenden Firmen \*\* Falls mit Anschlussleitungen ausgestattet

# **2 Anschluss des Decoders**

### **2.1 LGB Drehmagnetantrieb**

Die Anschlüsse 1 und 2 (rot und schwarz) werden an das Märklin-Motorola Gleissignal angeschlossen. Die richtige Polarität des Signals ist dabei zu beachten. Der schwarze Draht wird an die Märklin Schienen angeschlossen, der rote Draht an den Punktkontakt Mittelleiter. Bei Verwendung an 2-Leiter-Bahnen (LGB) muss darauf geachtet werden, dass der schwarze Draht auch an die Schiene angeschlossen wird, die von der braunen Klemme des Boosters versorgt wird.

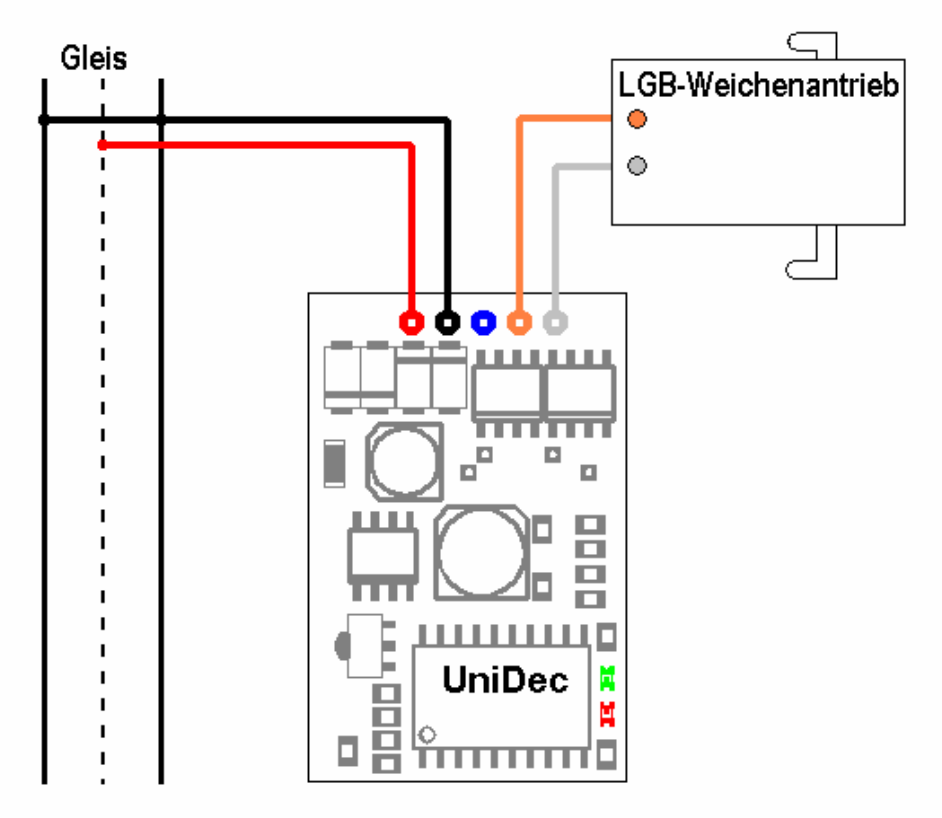

Abbildung 1 – Der Anschluss eines LGB-Weichenantriebes an den UniDecM

Um die Stellrichtung des Antriebs umzudrehen, werden die Anschlüsse Grau und Orange vertauscht. Der blaue Draht wird bei dieser Anwendung nicht benötigt und muss sorgfältig isoliert werden.

### **2.2 Doppelspulenantrieb**

Die meisten Modellbahnhersteller liefern ihre Weichen und Formsignale mit Doppelspulen-Antriebe aus. Diese verfügen vielfach auch über eine automatische Abschaltung in den Endlagen. Der Decoder kann mit beiden Typen von Antrieben umgehen. Bei Weichenantrieben ohne Endabschaltung empfiehlt es sich, die Ausgangsimpulsdauer des Decoders zu begrenzen.

Bei Spulenantrieben mit Endabschaltung kann der Decoder auf Dauersignal gestellt werden. Der Decoder merkt sich in dieser Betriebsart die letzte Stellung der Weiche, die dann beim Einschalten der Anlage wieder ausgegeben wird.

Falls die erreichte Weichenstellung nicht den Tastenbefehlen des Stellpultes entspricht, werden die Anschlüsse Grau und Orange vertauscht.

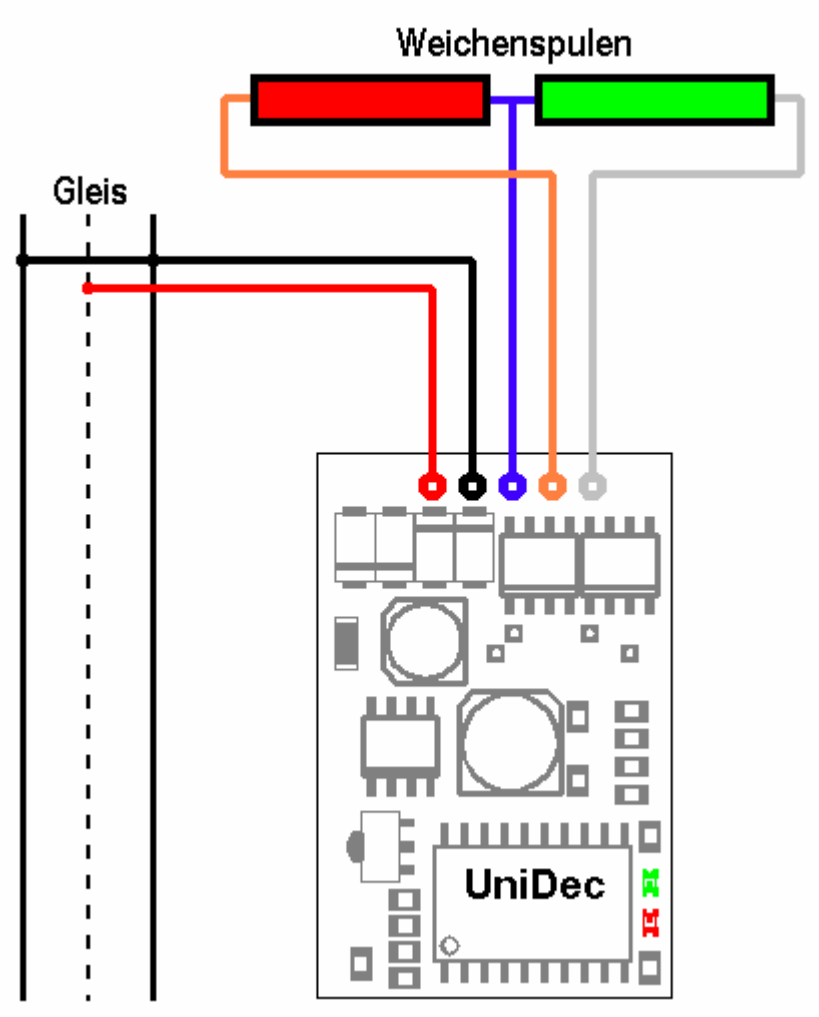

Abbildung 2 – Der Anschluss eines Doppelspulenantriebs an den UniDecM

#### **2.3 Motorantrieb**

Hersteller wie Hoffmann, Tillig, Fulgurex, Conrad und andere liefern motorische Antriebe zum Stellen von Weichen und Signalen. Auch diese Antriebe können vom Uni-DecM angesteuert werden. In diesem Fall wird wie beim Drehmagnetantrieb die Polwendefunktion des Decoders genutzt und der Antrieb nur mit den beiden Anschlüssen Grau und Orange angeschlossen. Sollte die Drehrichtung des Antriebes nicht den Befehlen auf dem Weichenstellpult entsprechen, müssen beide Anschlüsse vertauscht werden. Abbildung 3 zeigt den Anschluss eines motorischen Antriebs mit einer Drehrichtungsabhängigen Endabschaltung über Dioden. Der blaue Draht wird bei der Motorweiche nicht benötigt und muss sorgfältig isoliert werden.

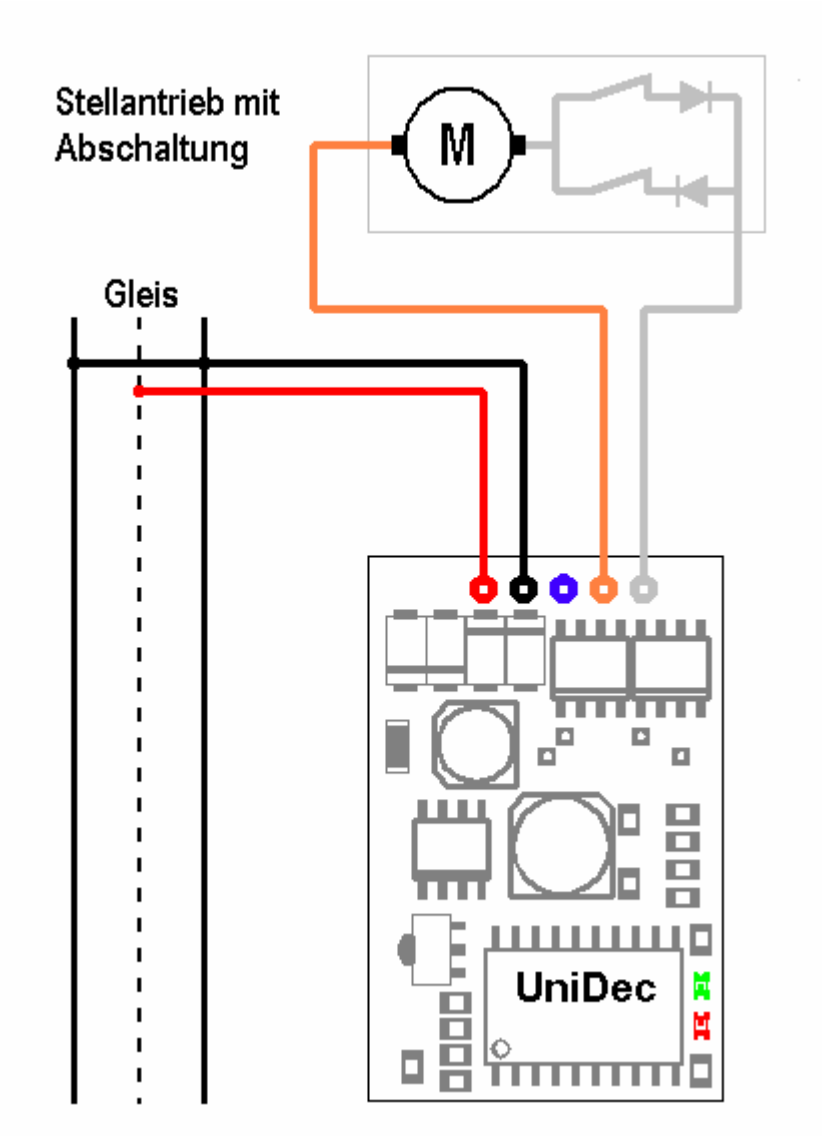

Abbildung 3 – Der Anschluss eines motorischen Weichenantriebs an den UniDecM

#### **2.4 Sonstige Verbraucher**

Prinzipiell kann der Decoder alle Arten von Verbrauchern schalten, insofern diese für eine Spannung von ca.18 – 20V ausgelegt sind und die Stromaufnahme den Ausgangsstrom des Decoders nicht übersteigt. Sie könnten beispielsweise einfache Signale damit schalten oder auch die Beleuchtung des Bahnhofes ferngesteuert bedienen.

Beim Ansteuern von LED (z.B. in einem Signal) ist unbedingt ein Vorwiderstand erforderlich um den Strom auf ca. 10 – 20 mA zu begrenzen. Ein geeigneter Widerstandswert liegt somit zwischen 1 und 2 kOhm.

Der blaue Draht des Decoders ist der positive Pol der Versorgungsspannung, Grau und Orange schalten nach Masse. Bei der Verwendung von LED ist auf deren richtige Polung zu achten.

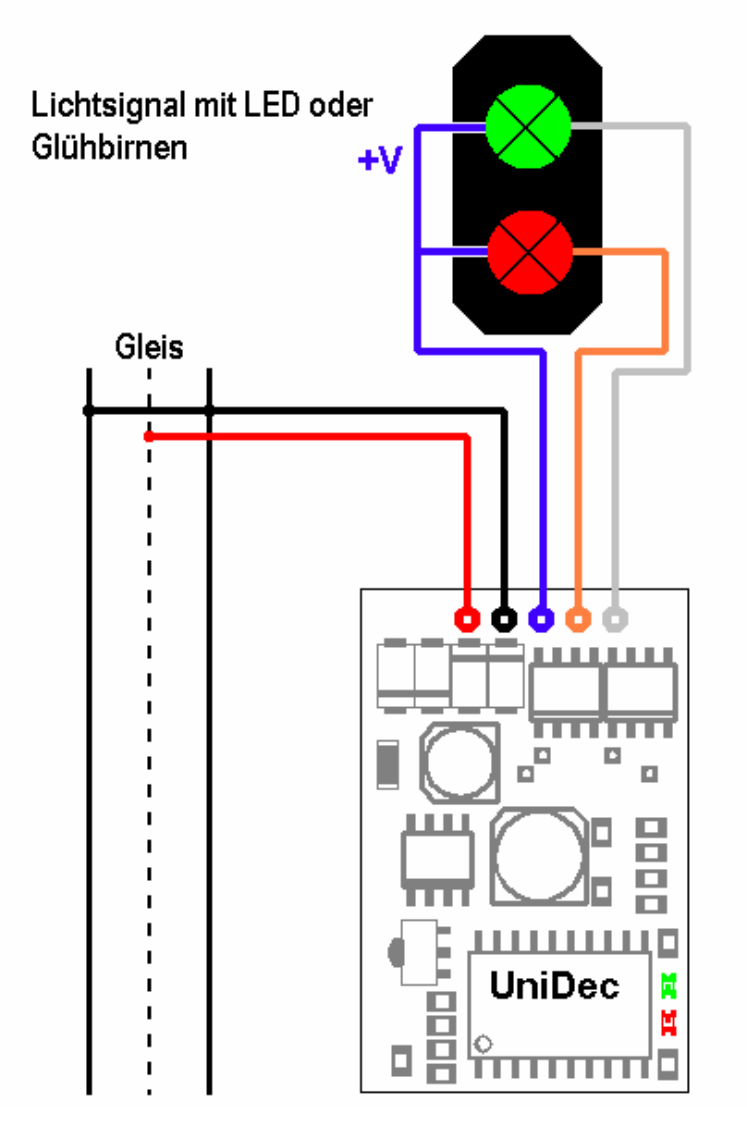

Abbildung 4 – Der Anschluss eines Lichtsignals an den UniDecM

### **2.5 Montage**

Der Decoder wird bevorzugt in direkter Nähe des Weichenantriebes montiert. Für die Verwendung im Freien wird der Decoder schutzbeschichtet und im Schrumpfschlauch ausgeliefert.

Bei Verwendung der Wetterfesten Variante im Freien ist dennoch ein geschützter Einbauort zu empfehlen, wie z.B. in einem Modellgebäude oder in einer Kunststoff-Abzweigdose.

Bei der Montage ist zu beachten, dass die metallisch leitenden Teile des Decoders, wie Kühlkörper, Komponenten und Leiterbahnen nicht mit anderen metallischen Teilen in Berührung kommen.

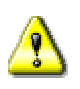

Eine Berührung des Decoders mit anderen spannungsführenden Teilen der Anlage, wie z.B. mit den Schienen führt zur Zerstörung des Decoders oder anderer Komponenten der Anlage.

Bei Verwendung im Hause kann der Decoder mit doppelseitigem Klebeband auf der nicht bestückten Seite unter die Anlagenplatte befestigt werden.

# **3 Programmieren des Decoders**

Damit der Decoder angesprochen werden kann, benötigt er eine Adresse. Ab Werk ist er auf die Adresse 1 eingestellt. Alle Adressen zwischen 1 und 320 sind gültige Adressen. Um den Servo für seine Aufgaben vorzubereiten, müssen die Adresse und die Stellzeit eingestellt und im Decoder gespeichert werden.

#### **3.1 Einstellung der Adresse und Stellzeit**

Mit einem Magneten nähert man sich dem Hall Sensor auf dem Decoder, bis die Angeschlossene Weiche kurz schaltet und die LED einen kurzen Lichtwechsel durchführen. Die grüne LED bleibt an, solang wie der Hall Sensor im Bereich des Magneten ist. Das zeigt an, dass der Decoder nun im selbstlernenden Programmiermodus ist. Betätigen Sie nun die rote oder grüne Taste des Stellpultes, die Sie dem Decoder zuordnen möchten. Der Decoder quittiert Ihr Kommando mit einem kurzen Schalten der Weiche und einem entsprechenden Lichtwechsel der LED. Nehmen Sie den Magneten wieder vom Hall Sensor weg. Die grüne LED erlischt und von nun an gehorcht der Decoder auf die Befehle des soeben gedrückten Tastenpaares des Stellpults.

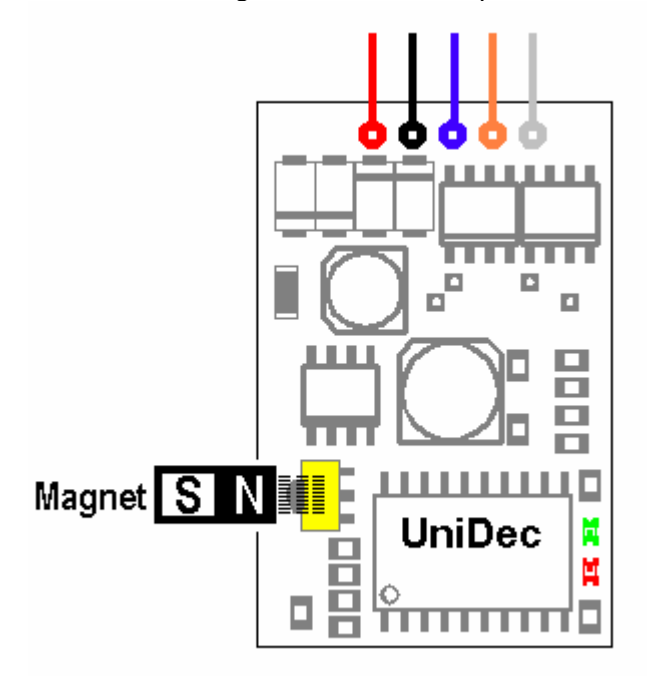

Abbildung 5 – Ansicht des Decoders von der Bestückungsseite mit der Lage des Hall Sensors und der beiden Leuchtdioden

Die Impulszeit des Decoders beträgt nun 0,1 s. Wenn Sie im Selbstlernmodus die rote oder die grüne Taste nicht nur einmal, sondern mehrfach betätigen, erhöhen Sie damit die Stellzeit. Nachfolgende Tabelle zeigt die Stellzeit in Abhängigkeit der Anzahl Wiederholungen:

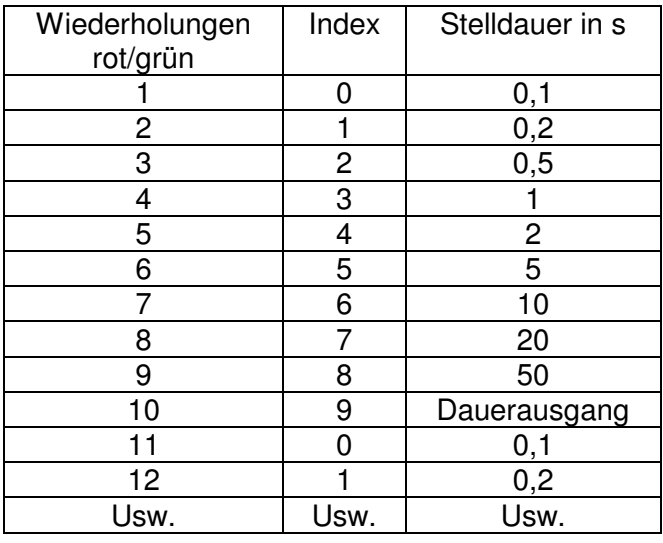

Tabelle 1 – Einstellung der Impulsdauer / der Stellzeit

Nach 10 Wiederholungen erreichen Sie wieder die Einstellung 0,1 s. Der Weichenantrieb, erhält bei jeder Betätigung einer Taste einen Impuls. So gibt es neben den Leuchtdioden auch ein akustisches Feedback, falls die Einbaulage des Decoders keinen Sichtkontakt erlaubt.

Im Selbstlernmodus reagiert der Decoder auf alle Tasten des Weichenstellpultes. Er zählt einfach alle Tastendrücke und übernimmt die Adresse der Taste die zuletzt gedrückt wurde, bevor Sie den Magneten wegnehmen.

Falls Sie den Magneten vom Hallsensor nehmen, bevor Sie eine Weichentaste betätigen, bleiben die bestehende Adresse und Stellzeit erhalten.

### **4 Technische Daten UniDecM**

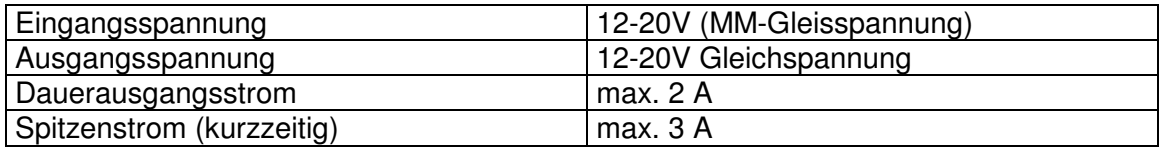

Tabelle 2 – Technische Daten des Weichendecoders UniDecM

#### INHALTSÜBERSICHT

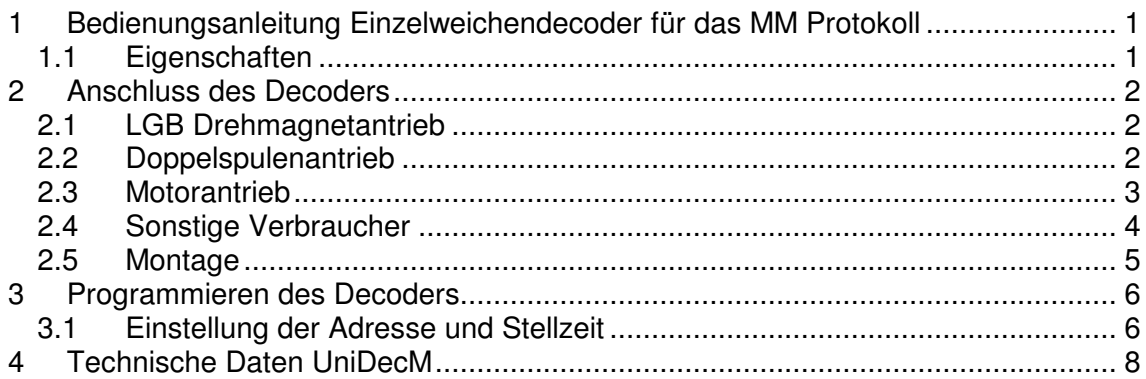